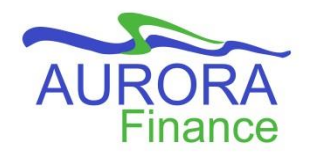

## **Enter Transaction Detail on a JV**

To access the **Transaction Detail** block from the Document Header, click the **Next Section** icon , or press **Alt+Page Down**.

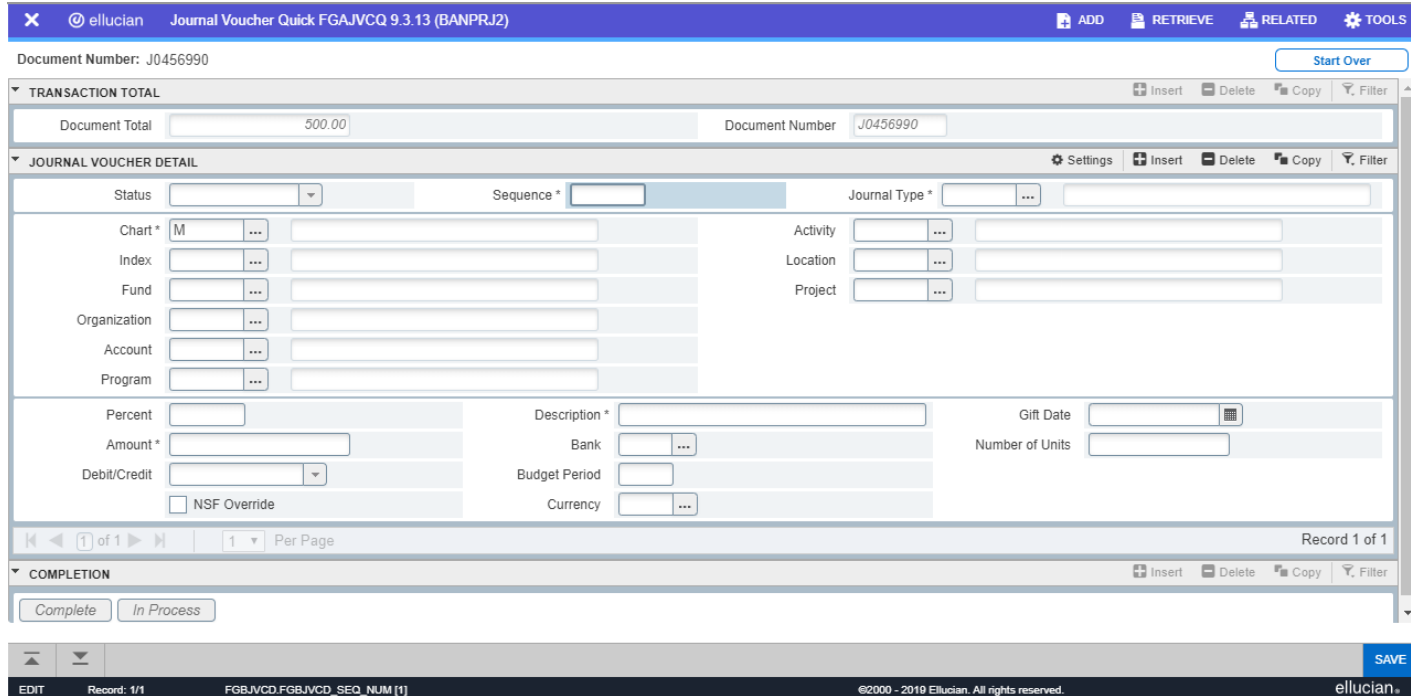

**Status -** The system updates this field after each transaction record is saved. You can save a record by:

**SAVE** • clicking **Save** (or pressing the **F10** key) OR

• moving to the next record, either by clicking the **Insert button D** Insert or pressing the arrow down key.

Each record in the JV can have a value of:

**Postable** - the transaction can be posted

**Error** - an error condition caused an edit failure

**NSF** - an insufficient funds condition exists for the record

**Sequence** - The system generates and increases the sequence number field automatically. Press the **Tab** key to generate the first sequence number (**1**).

**Journal Type -** Enter the appropriate journal type - e.g. **JE15**, **JE16**, **ID1D**, etc. **Chart -** Defaults to the current Chart of Accounts - chart **M**. Leave as is.

**Lookup** icon **-** <sup>-</sup> Click this icon to open a form where you can search for information related to the field - e.g. clicking the Search icon in the **Fund** field will open the Fund Code Validation table (listing of all Funds), allowing you to search for the desired Fund.

**Index -** Leave blank. **Fund -** Enter a valid Fund code. **Organization -** Enter a valid Org code. **Account -** Enter a valid Account code. **Program -** Enter a valid Program code. **Activity -** Enter a valid Activity code, if applicable. **Location -** Enter a valid Location code, if applicable (only required for capital equipment and building transactions). **Project -** Leave blank.

**Percent -** Optional field. This is a percentage of the Document total for this record. If you enter an amount in this field, the **Amount** field will automatically be calculated and the appropriate figure will be shown.

*Caution:* Enter a value into *either* the **Percent** field OR the **Amount** field, but not both.

**Amount -** Dollar amount of the accounting distribution.

**Debit/Credit -** Values are **Debit** or **Credit**.

**NSF Override** - Leave blank.

**Description -** Enter a description (maximum 35 characters) for this record (line) of the journal entry or ID charge. Try to be as specific and detailed as possible, as this information will display in **FAST**.

**Bank** - Enter **OC**. This is required for **JE16** and all ID charge journal types.

**Budget Period** - Leave blank.

**Currency -** All transactions are in Canadian (base) currency; leave this field blank.

**Gift Date** – Leave blank

**Number of Units** – Leave blank.